## User Guide

## Selections | Selection Types

## **STEP ONE |** Adding Selection Types

Safety Selection types help separate the types of test a site might do.

In the Site Level, under the Safety Tab, click selection types

|      | safety          | report | 5 |
|------|-----------------|--------|---|
|      | drug & alcohol  |        |   |
|      | report location |        |   |
|      | selections      |        |   |
| ] In | selection type  | 5      |   |
|      |                 |        |   |

## Click Add

THE STATE

| Safety Selection Types |        |                  |     |
|------------------------|--------|------------------|-----|
| Search:                | search | Include Inactive | add |

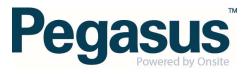

Name your selection type

Add a description. This description will be displayed on the logpoint when someone is selected. Enter the description you wish to inform the selected cardholder about.

| Add Sele     | ction Type                                                                                                    |  |
|--------------|----------------------------------------------------------------------------------------------------|--|
| Name:        | Drug and Alcohol Testing                                                                                       |  |
| Description: | This test is used for the detection of employees under the influence of illegal<br>and illicit drug or alcohol |  |
| Active:      |                                                                                                    |  |
| cancel       | save                                                                                                    |  |

Click SAVE when done to save this as a type that can be selected when creating Safety Selections.

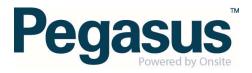